# KUnit: New Features and New Growth

Brendan Higgins [<brendanhiggins@google.com](mailto:brendanhiggins@google.com)> David Gow <[davidgow@google.com](mailto:davidgow@google.com)>

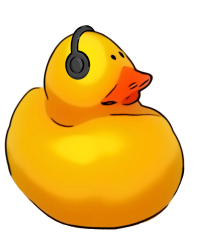

#### Roadmap

- Growth Since Last Year
- Blockers and Problems
- Features Added
- Non-Technical Growth Efforts

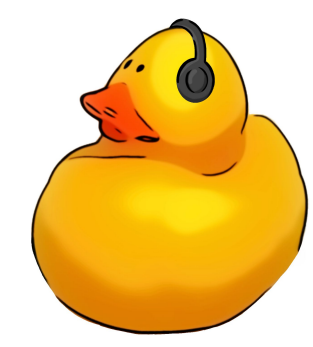

## Growth and Usage Stats

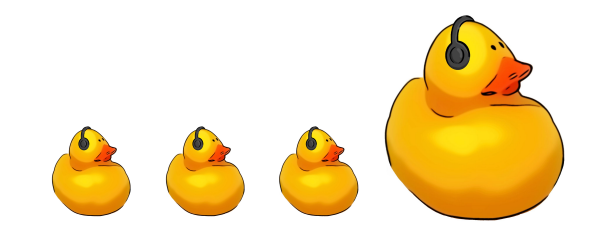

#### Growth Since Last Year

- v5.8 released on Aug 2 2020
	- 10 test files
	- 9 test contributors
	- 103 test cases
- v5.14 released on Aug 29 2021
	- $\circ$  28 test files  $(x2.8)$
	- 48 test contributors (x5.3)
	- $\circ$  281 test cases  $(x2.7)$

#### Test cases per release

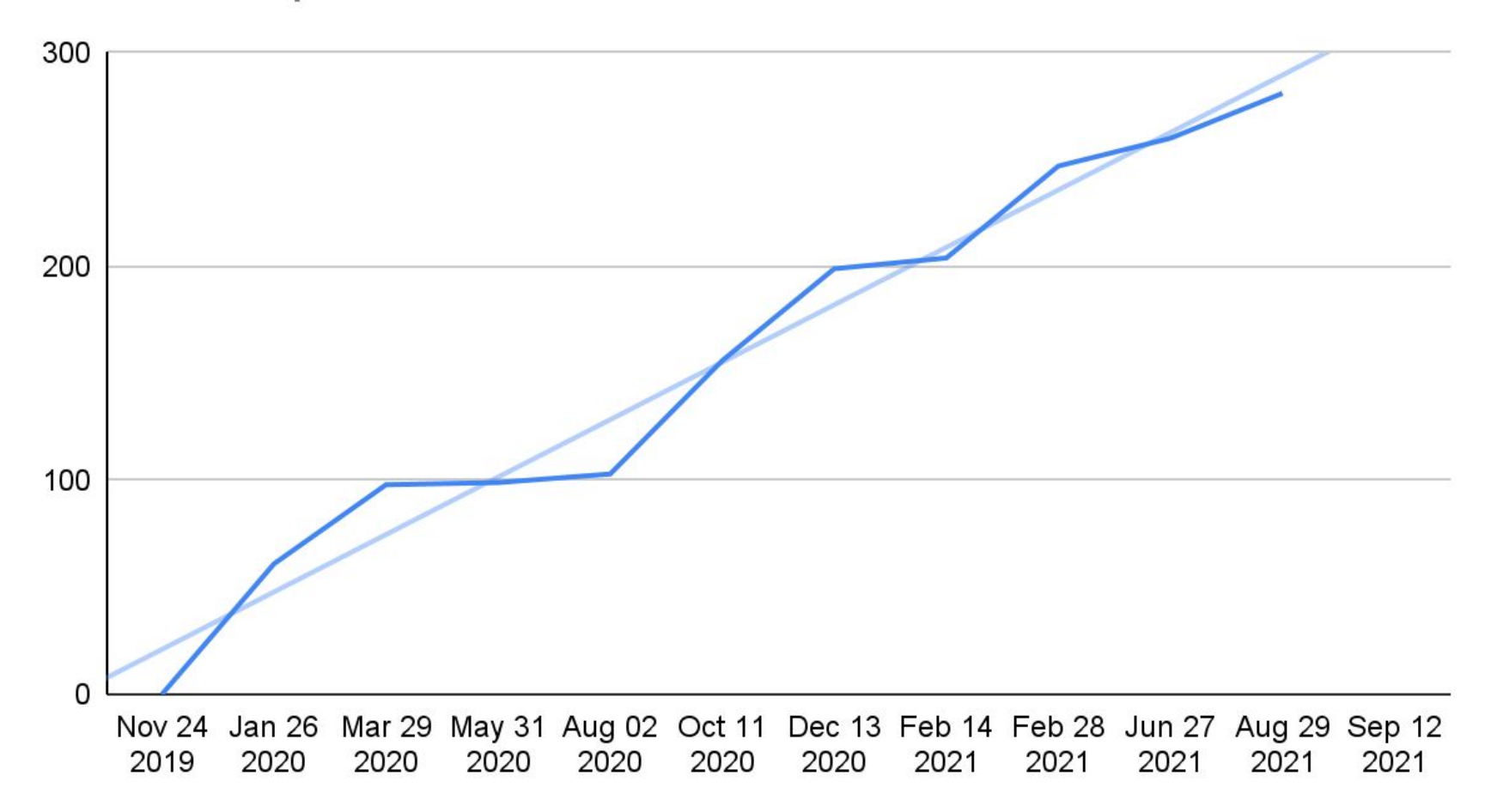

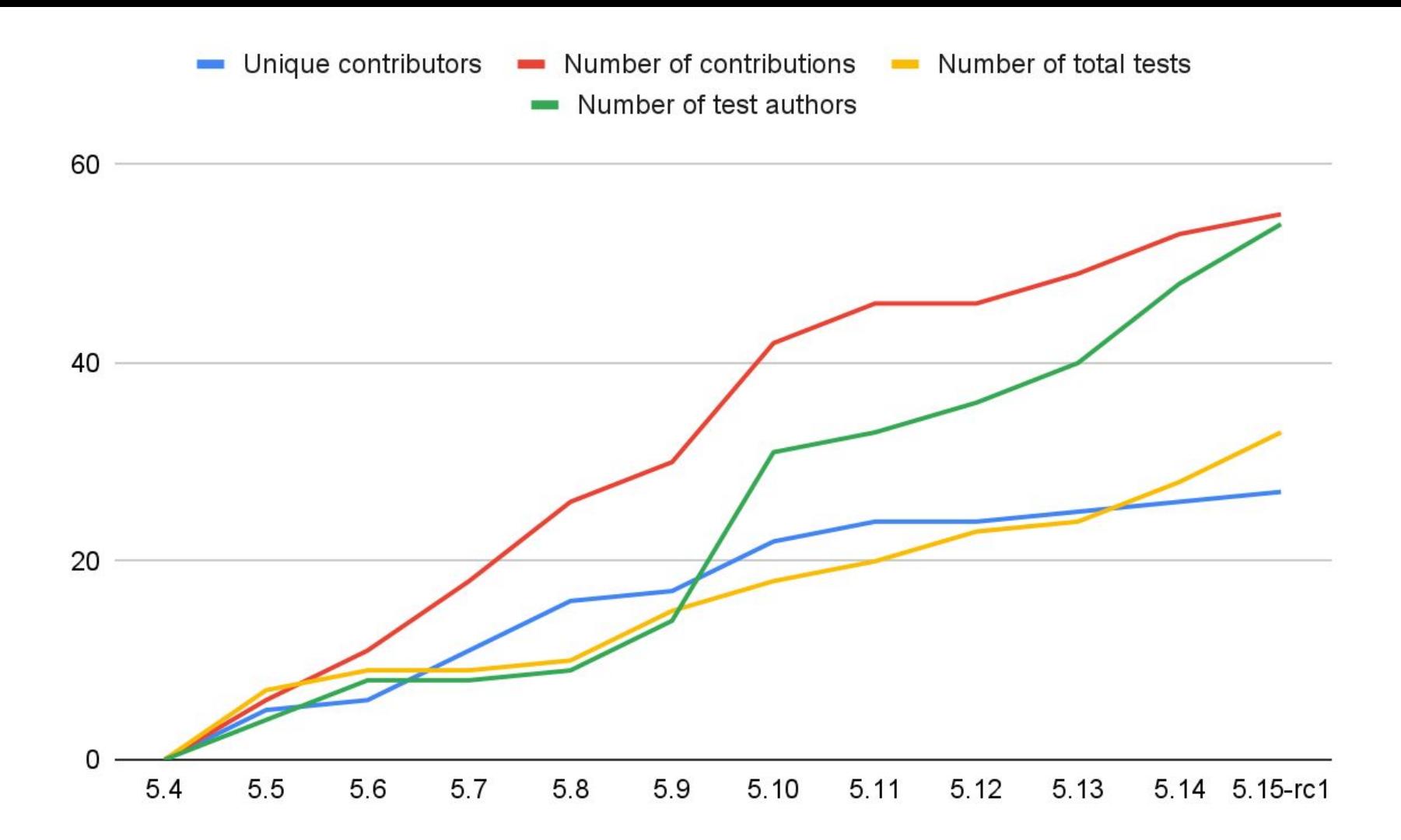

#### Some interesting new tests

- DAMON: Data Access MONitor
- SLUB cache error detection
- $\bullet$  time64 to tm() and rtc time64 to tm()
	- Used to validate a more performant implementation
- KFENCE (alongside KCSAN and KASAN)
- thunderbolt
	- Continuing to add several new tests
- ALSA SoC topology
- FAT filesystem (timestamps and filename checksums)
- lib/rational
- Many more

## Blockers and Problems

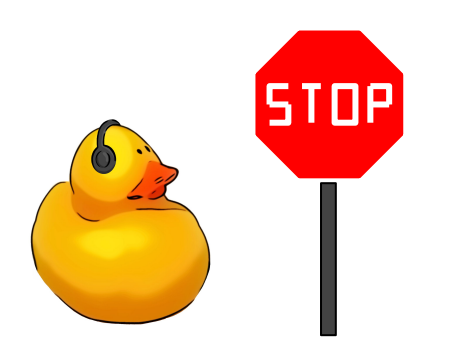

#### Blockers and Problems

- KUnit is pretty good at testing isolated "library" code
	- Code which interacts heavily with kernel or hardware state is more difficult
	- This will always be the case: unit testing works best with "functional" code (limited global state, dependencies, etc)
- Architecture/hardware-dependent tests difficult to work with
	- kunit\_tool only supported UML
	- Dependencies only known at runtime
- Difficult to configure and run only some tests
	- Need a way of running only tests for a particular subsystem
- Knowing when to use KUnit
	- When to use KUnit versus (e.g.) kselftest
	- Achieving feature parity / compatibility with other test frameworks

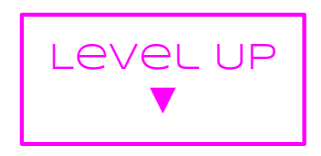

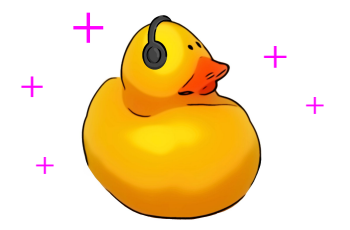

## New Features

**>** tools/testing/kunit/kunit.py run --arch=arm --cross\_compile=arm-linux-gnueabihf- [10:36:01] Configuring KUnit Kernel ... Generating .config ... Populating config with: \$ make ARCH=arm olddefconfig CROSS\_COMPILE=arm-linux-gnueabihf- O=.kunit [10:36:03] Building KUnit Kernel ... Populating config with: \$ make ARCH=arm olddefconfig CROSS\_COMPILE=arm-linux-gnueabihf- O=.kunit Building with: \$ make ARCH=arm --jobs=8 CROSS\_COMPILE=arm-linux-gnueabihf- O=.kunit [10:36:10] Starting KUnit Kernel ... Running tests with: \$ qemu-system-arm -nodefaults -m 1024 -kernel .kunit/arch/arm/boot/zImage -append 'mem=1G console=tty kunit\_shutdown=halt console=ttyAMA0 kunit\_shutdown=reboot' -no-reboot -nographic -serial stdio -machine virt [10:36:11] ============================================================  $[10:36:11]$  ========  $[PASSED]$  and soc tplg test ========  $[10:36:11]$  [PASSED] snd soc\_tplg\_test\_load with null comp [10:36:11] [PASSED] snd\_soc\_tplg\_test\_load\_with\_null\_ops  $[10:36:11]$   $[PASSED]$  snd soc\_tplg\_test\_load\_with\_null\_fw  $[10:36:11]$  [PASSED] snd soc tplg test load empty tplg [10:36:11] [PASSED] snd\_soc\_tplg\_test\_load\_empty\_tplg\_bad\_magic [10:36:11] [PASSED] snd\_soc\_tplg\_test\_load\_empty\_tplg\_bad\_abi<br>[10:36:11] [PASSED] snd soc\_tplg\_test\_load\_empty\_tplg\_bad\_size [10:36:11] [PASSED] snd\_soc\_tplg\_test\_load\_empty\_tplg\_bad\_size<br>[10:36:11] [PASSED] snd soc\_tplg\_test\_load\_empty\_tplg\_bad\_payl  $[$  PASSED] snd soc\_tplg\_test\_load\_empty\_tplg\_bad\_payload\_size [10:36:11] [PASSED] snd\_soc\_tplg\_test\_load\_pcm\_tplg [10:36:11] [PASSED] snd\_soc\_tplg\_test\_load\_pcm\_tplg\_reload\_comp [PASSED] snd\_soc\_tplg\_test\_load\_pcm\_tplg\_reload\_card [10:36:11] ============================================================ [10:36:11] Testing complete. 11 tests run. 0 failed. 0 crashed. 0 skipped. [10:36:11] Elapsed time: 9.989s total, 1.865s configuring, 7.401s building, 0.000s running

tools/testing/kunit/kunit.py run --arch=arm

--cross\_compile=arm-linux-gnueabihf-

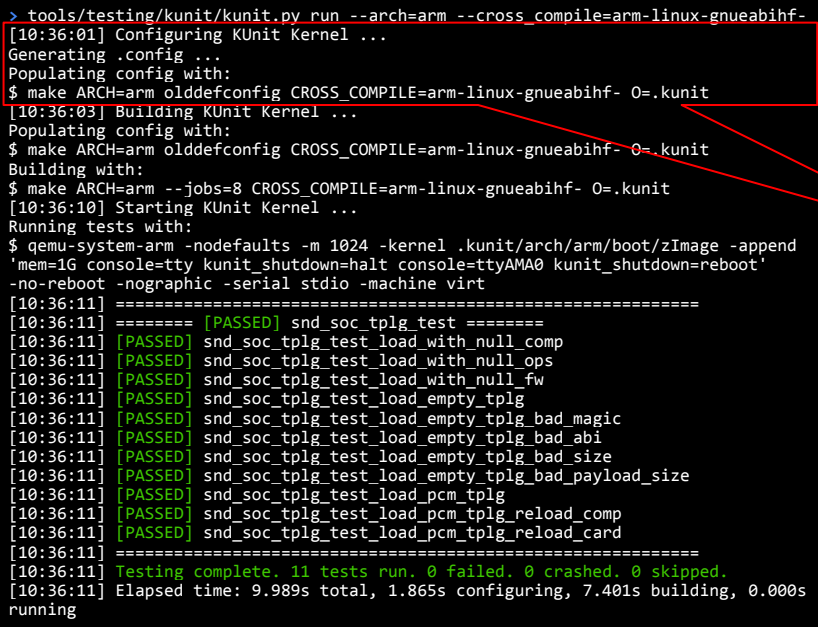

#### [10:36:01] Configuring KUnit Kernel …

#### Generating .config …

Populating config with:

\$ make ARCH=arm olddefconfig CROSS\_COMPILE=arm-linux-gnueabihf-O=.kunit

**>** tools/testing/kunit/kunit.py run --arch=arm --cross\_compile=arm-linux-gnueabihf- [10:36:01] Configuring KUnit Kernel ... Generating .config ... Populating config with: \$ make ARCH=arm olddefconfig CROSS\_COMPILE=arm-linux-gnueabihf- O=.kunit [10:36:03] Building KUnit Kernel ... Populating config with: \$ make ARCH=arm olddefconfig CROSS\_COMPILE=arm-linux-gnueabihf- O=.kunit Building with: \$ make ARCH=arm --jobs=8 CROSS\_COMPILE=arm-linux-gnueabihf- O=.kunit [10:36:10] Starting KUnit Kernel ... Running tests with: \$ qemu-system-arm -nodefaults -m 1024 -kernel .kunit/arch/arm/boot/zImage -append 'mem=1G console=tty kunit\_shutdown=halt console=ttyAMA0 kunit\_shutdown=reboot' -no-reboot -nographic -serial stdio -machine virt [10:36:11] ============================================================  $[10:36:11]$  ========  $[PASSED]$  and soc tplg test ========  $[10:36:11]$  [PASSED] snd soc\_tplg\_test\_load with null comp [10:36:11] [PASSED] snd\_soc\_tplg\_test\_load\_with\_null\_ops  $[10:36:11]$   $[PASSED]$  snd soc\_tplg\_test\_load\_with\_null\_fw  $[10:36:11]$  [PASSED] snd soc tplg test load empty tplg [10:36:11] [PASSED] snd\_soc\_tplg\_test\_load\_empty\_tplg\_bad\_magic [10:36:11] [PASSED] snd\_soc\_tplg\_test\_load\_empty\_tplg\_bad\_abi<br>[10:36:11] [PASSED] snd soc\_tplg\_test\_load\_empty\_tplg\_bad\_siz [10:36:11] [PASSED] snd\_soc\_tplg\_test\_load\_empty\_tplg\_bad\_size  $[$  PASSED] snd soc\_tplg\_test\_load\_empty\_tplg\_bad\_payload\_size [10:36:11] [PASSED] snd\_soc\_tplg\_test\_load\_pcm\_tplg [10:36:11] [PASSED] snd\_soc\_tplg\_test\_load\_pcm\_tplg\_reload\_comp [PASSED] snd\_soc\_tplg\_test\_load\_pcm\_tplg\_reload\_card [10:36:11] ============================================================ [10:36:11] Testing complete. 11 tests run. 0 failed. 0 crashed. 0 skipped. [10:36:11] Elapsed time: 9.989s total, 1.865s configuring, 7.401s building, 0.000s running

#### Building with:

\$ make ARCH=arm --jobs=8 CROSS\_COMPILE=arm-linux-gnueabihf-O=.kunit

**>** tools/testing/kunit/kunit.py run --arch=arm --cross\_compile=arm-linux-gnueabihf- [10:36:01] Configuring KUnit Kernel ... Generating .config ... Populating config with: \$ make ARCH=arm olddefconfig CROSS\_COMPILE=arm-linux-gnueabihf- O=.kunit [10:36:03] Building KUnit Kernel ... Populating config with: \$ make ARCH=arm olddefconfig CROSS\_COMPILE=arm-linux-gnueabihf- O=.kunit Building with: \$ make ARCH=arm --jobs=8 CROSS\_COMPILE=arm-linux-gnueabihf- O=.kunit [10:36:10] Starting KUnit Kernel ... Running tests with: \$ qemu-system-arm -nodefaults -m 1024 -kernel .kunit/arch/arm/boot/zImage -append 'mem=1G console=tty kunit\_shutdown=halt console=ttyAMA0 kunit\_shutdown=reboot' -no-reboot -nographic -serial stdio -machine virt [10:36:11] ============================================================  $10:36:11$  ======== [PASSED] snd soc tplg test ========  $[10:36:11]$   $[PASSED]$  and soc\_tplg\_test\_load with null comp [10:36:11] [PASSED] snd soc tplg test load with null ops [10:36:11] [PASSED] snd soc tplg test load with null fw  $[10:36:11]$   $[PASSED]$  snd soc tplg test load empty tplg [10:36:11] [PASSED] snd\_soc\_tplg\_test\_load\_empty\_tplg\_bad\_magic [10:36:11] [PASSED] snd\_soc\_tplg\_test\_load\_empty\_tplg\_bad\_abi<br>[10:36:11] [PASSED] snd soc\_tplg\_test\_load\_empty\_tplg\_bad\_size [10:36:11] [PASSED] snd\_soc\_tplg\_test\_load\_empty\_tplg\_bad\_size  $[$  PASSED] snd soc\_tplg\_test\_load\_empty\_tplg\_bad\_payload\_size [10:36:11] [PASSED] snd\_soc\_tplg\_test\_load\_pcm\_tplg [10:36:11] [PASSED] snd\_soc\_tplg\_test\_load\_pcm\_tplg\_reload\_comp [PASSED] snd soc tplg\_test\_load\_pcm\_tplg\_reload\_card [10:36:11] ============================================================ [10:36:11] Testing complete. 11 tests run. 0 failed. 0 crashed. 0 skipped. [10:36:11] Elapsed time: 9.989s total, 1.865s configuring, 7.401s building, 0.000s running

#### [10:36:10] Starting KUnit Kernel …

#### Running tests with:

\$ qemu-system-arm -nodefaults -m 1024 -kernel .kunit/arch/arm/boot/zImage -append 'mem=1G console=tty kunit\_shutdown=halt console=ttyAMA0 kunit\_shutdown=reboot' -no-reboot -nographic -serial stdio -machine virt

**>** tools/testing/kunit/kunit.py run --arch=arm --cross\_compile=arm-linux-gnueabihf- [10:36:01] Configuring KUnit Kernel ... Generating .config ... Populating config with: \$ make ARCH=arm olddefconfig CROSS\_COMPILE=arm-linux-gnueabihf- O=.kunit [10:36:03] Building KUnit Kernel ... Populating config with: \$ make ARCH=arm olddefconfig CROSS\_COMPILE=arm-linux-gnueabihf- O=.kunit Building with: \$ make ARCH=arm --jobs=8 CROSS\_COMPILE=arm-linux-gnueabihf- O=.kunit [10:36:10] Starting KUnit Kernel ... Running tests with: \$ qemu-system-arm -nodefaults -m 1024 -kernel .kunit/arch/arm/boot/zImage -append 'mem=1G console=tty kunit\_shutdown=halt console=ttyAMA0 kunit\_shutdown=reboot' -no-reboot -nographic -serial stdio -machine virt [10:36:11] ============================================================  $[10:36:11]$  ======== [PASSED] snd soc tplg test ========  $\begin{bmatrix} 10:36:11 \end{bmatrix}$  [PASSED] snd soc\_tplg\_test\_load with null comp [10:36:11] [PASSED] snd soc tplg test load with null ops [10:36:11] [PASSED] snd\_soc\_tplg\_test\_load\_with\_null\_fw  $[10:36:11]$   $[PASSED]$  snd soc tplg test load empty tplg [10:36:11] [PASSED] snd\_soc\_tplg\_test\_load\_empty\_tplg\_bad\_magic [10:36:11] [PASSED] snd\_soc\_tplg\_test\_load\_empty\_tplg\_bad\_abi [10:36:11] [PASSED] snd\_soc\_tplg\_test\_load\_empty\_tplg\_bad\_size  $[$  PASSED] snd soc\_tplg\_test\_load\_empty\_tplg\_bad\_payload\_size [10:36:11] [PASSED] snd\_soc\_tplg\_test\_load\_pcm\_tplg [10:36:11] [PASSED] snd\_soc\_tplg\_test\_load\_pcm\_tplg\_reload\_comp [PASSED] snd\_soc\_tplg\_test\_load\_pcm\_tplg\_reload\_card [10:36:11] ============================================================ [10:36:11] Testing complete. 11 tests run. 0 failed. 0 crashed. 0 skipped. [10:36:11] Elapsed time: 9.989s total, 1.865s configuring, 7.401s building, 0.000s running

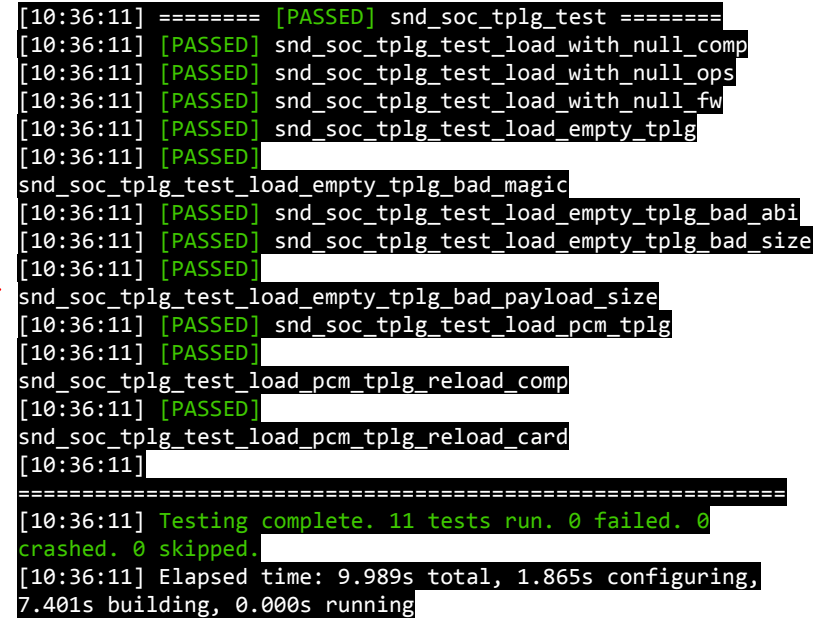

- We support the following out of the box:
	- i386
	- x86\_64
	- arm
	- arm64
	- alpha
	- powerpc
	- riscv
	- s390
	- sparc

- We support the following out of the box:
	- i386
	- x86\_64
	- arm
	- arm64
	- alpha
	- powerpc
	- riscv
	- s390
	- sparc
	- Don't see your architecture? No problem.

### SKIP Test Support

- Tests often have dependencies or hardware requirements.
	- Usually handled with Kconfig.
	- Sometimes these aren't known until runtime.
- Solution: SKIP the test at runtime if the dependency isn't around
	- e.g. KCSAN needs an SMP system; KCSAN tests are SKIPped if run on a single-core machine.
- (K)TAP specification provides a "skip" result
	- Also allows a "reason" for the test to be skipped.
	- kselftest has supported this for a while.
	- (Along with similar 'xfail' status)

#### SKIP Test Support

- Use the kunit skip() or kunit\_mark\_skipped() macros to skip a test.
	- Take a "reason" parameter.
	- kunit skip(test, "foo required but not present");

- $\bullet$  Results will be of the form:
	- ok 43 kasan bitops tags # SKIP Test requires CONFIG KASAN GENERIC=n
- And show up in kunit tool as being skipped (in a yellow colour)

### .kunitconfig fragments

Now possible to define specific test configurations:

- Use the --kunitconfig argument to kunit tool to select a particular .kunitconfig file
	- ./tools/testing/kunit/kunit.py run --kunitconfig=fs/ext4/.kunitconfig
- Pass in a subdirectory to use the .kunitconfig file in that directory
	- ./tools/testing/kunit/kunit.py run --kunitconfig=fs/ext4
- The default config now runs all tests with satisfied dependencies

### Test Filtering

- KUnit typically runs all tests which are compiled in
- It's now possible to filter the test suites being run by name
	- Support for filtering individual tests (as described below) is under review at the moment.
- New kunit. filter glob kernel command-line parameter
	- e.g. kunit.filter glob=list-kunit-test.\*del\*
	- Runs only the list delete tests
- Also usable from kunit tool
	- Just add it as a parameter:
	- ./tools/testing/kunit/kunit.py run 'example\*'

#### Test statistics

Both kselftest and a number of ad-hoc test modules printed summaries of tests passed/failed/skipped/etc.

- kunit tool supports this, but it's not available for modules
- Test statistics support makes it easier to read a summary of the results without relying on kunit tool
	- Based on kselftest's similar output lines
	- This was a functionality regression limiting some tests being ported to KUnit
- Prints two lines to handle nested tests properly:
	- # example: pass:1 fail:0 skip:2 total:3
	- # Totals: pass:1 fail:0 skip:2 total:3

#### Documentation Improvements

- Kernel Testing Guide
	- Describes the differences between different kernel testing and validation tools
	- Not exhaustive, but a good introduction.
	- Feel free to contribute!
- Made improvements to KUnit documentation
	- Improvements to kunit tool documentation
	- Tech Writer working on improving KUnit's documentation

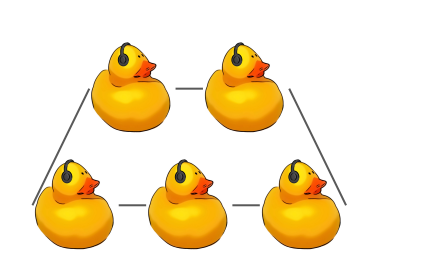

## Non Technical Growth Efforts

#### KTAP Standardisation

- Both KUnit and kselftest use variants on TAP (Test Anything Protocol) as a result format.
	- Needed to be extended and modified for kernel use.
		- Nested tests
	- kselftest and KUnit's extensions are incompatible.
	- Tooling like kunit tool only supported the features KUnit used.
- Aiming to come up with a standard specifically for kernel use.
	- Any parser should be able to handle both kselftest and KUnit results
	- Reworking the kunit tool parser to support more features
		- Hopefully will support parsing kselftest results as well.
	- Thanks Rae Moar for much of this work, and Tim Bird and Kees Cook for reviews.

#### Interns/LKMP

- Every year we have had either interns or LKMP mentees
	- 12 interns/LKMP mentees/engres\*!
- Hoping to expand testing and KUnit among new developers
- Presented at Linux Foundation Mentorship series

#### KUnit Hackathons

- FLUSP and LKCAMP organized a KUnit hackathon
	- 4 test conversions
	- 9 student developers
	- 5 student mentors
	- (thanks Vitor Massaru Iha!)
- We are trying to help them find "more interesting" parts to test
	- DRM subsystem (Daniel Vetter) is interested.
	- Hoping to find some others?
	- More helpful and more fun.

### Faking

- Testing code with hardware or complex dependencies is difficult.
- Solution: replace dependencies and other state with 'fakes'
	- Instead of talking to real hardware, implement a "fake" device which responds in a certain way.
	- Can have several "fake" devices which trigger different codepaths
	- Equally, global functions can be replaced with "fake" versions.
	- $\circ$  e.g. A kalloc() function which always errors, or a fake read() from a file.
- Some notes on how to achieve this:<https://kunit.dev/mocking.html>
	- Not planning to implement a full "mocking" framework at the moment.
- Hoping to try this out with drivers and filesystems.

#### Subsystem Testing

- Now we have a decent amount of tests spread across the entire kernel
- Some "layers" of the kernel don't seem to attract tests
- Idea: Whiteglove test a sizable subsystem in the kernel
	- Once people see how an entire subsystem is tested, serve as model for other parts
	- Lots of people look for "similar code and then base new code on it"

## **Discussion**

#### **Discussion**

- What shouldn't we be doing?
- What should we be doing that we aren't?
- How can we improve what we are already doing?
	- Test Porting
	- Removing blockers
	- Interns/LKMP
	- Faking
	- KTAP Standardization
	- KUnit Hackathon
	- Subsystem Testing

## Backup Slides

### Growth: Porting Tests

- There are a number of test modules which would work better as KUnit test suites.
	- Typically written without a framework, sometimes with kselftest
	- Usually manually loaded as a module, and results printed out
	- Results are often checked manually
	- Don't use (K)TAP
- Some of these are candidates for being ported to KUnit
	- Can be built-in, as well as run as modules
	- Automatically run both by kunit tool and other CI (e.g. LKFT)
	- Return a pass/fail result.
- Tests ported include:
	- test\_list\_sort, test\_sort, KASAN, mptcp

```
● Make some config called: myarch.py:
```
from ..qemu\_config import QemuArchParams

```
QEMU ARCH = QemuArchParams(linux arch='arm',
                             kconfig='''
CONFIG_ARCH_VIRT=y
CONFIG_SERIAL_AMBA_PL010=y
CONFIG_SERIAL_AMBA_PL010_CONSOLE=y
CONFIG_SERIAL_AMBA_PL011=y
CONFIG_SERIAL_AMBA_PL011_CONSOLE=y''',
                             qemu_arch='arm',
                            kernel path='arch/arm/boot/zImage',
                             kernel command line='console=ttyAMA0',
                            extra \overline{q}emu params=['-machine virt'])
```
• Run config like this:

tools/testing/kunit/kunit.py run

- --cross\_compile=../my-arch-cross-
- --qemu\_config=./myarch.py

### Hermetic Testing

- Ideally tests should restore any global state they change (i.e., have no side-effects)
- This is not always the case, particularly when debugging
- Hermetic testing is a new (in-progress) feature to run tests independently
	- Split execution of tests across several kernel invocations
	- Collate the results

- Future work:
	- Randomise test ordering

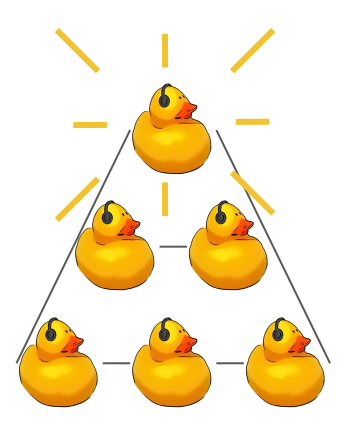

## Growth Plans: Present and Future

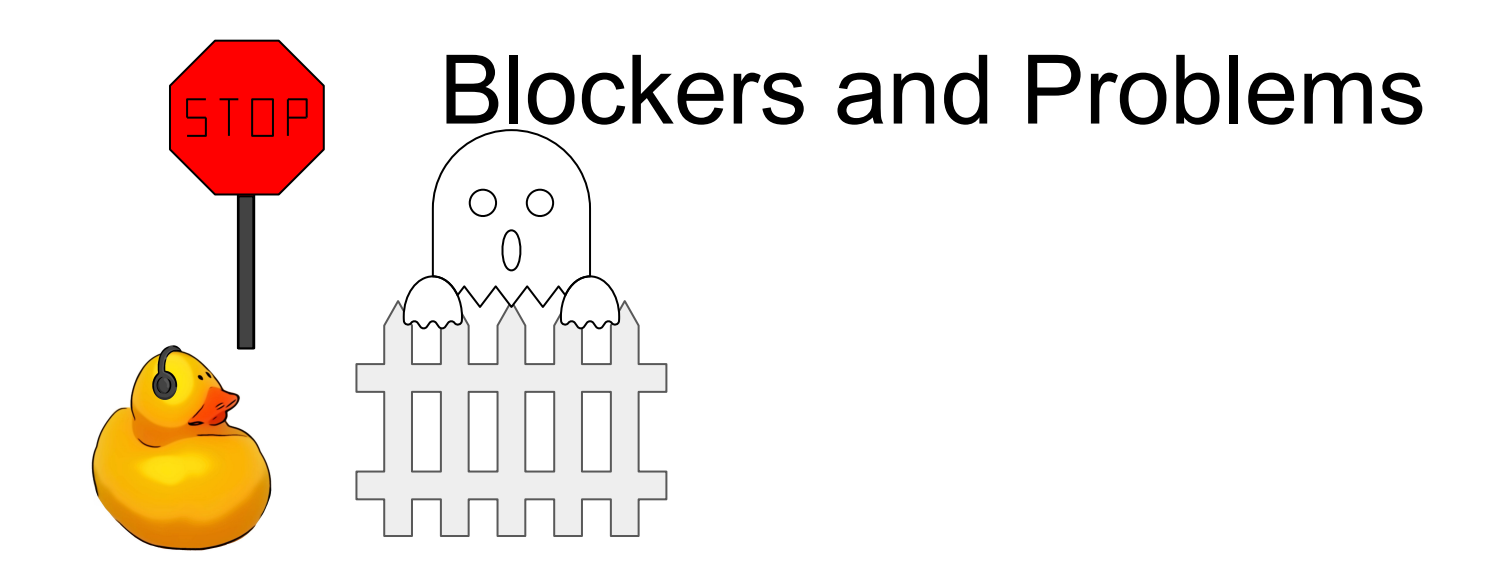